## IBM® Business Process Manager for Microsoft **SharePoint**

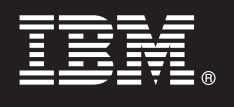

**Verze 7.5**

# **Stručná úvodní příručka**

**Tato příručka umožňuje zahájit typickou instalaci produktu IBM® Business Process Manager for Microsoft SharePoint.**

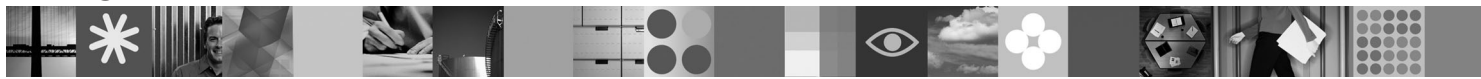

**Národní jazyková verze:** Chcete-li stručnou úvodní příručku získat v jiném jazyce, použijte soubory PDF z disku CD se stručnou úvodní příručkou.

## **Přehled produktu**

Produkt IBM® Business Process Manager for Microsoft SharePoint verze 7.5 je volitelným doplňkem produktu IBM Business Process Manager, který umožňuje používat aplikaci SharePoint k provádění následujících funkcí:

- v Přidat informace týkající se procesů produktu Business Process Manager na korporátní nebo osobní weby aplikace SharePoint.
- v Udržovat, spravovat a analyzovat instance procesů a úlohy produktu Business Process Manager z libovolného portálu aplikace Microsoft SharePoint.

### **1 Krok 1: Přístup k softwaru a dokumentaci**

Pokud jste produkt stáhli z webu Passport Advantage, postupujte podle pokynů uvedených ve staženém dokumentu: [http://www.ibm.com/support/docview.wss?uid=swg24029395.](http://www.ibm.com/support/docview.wss?uid=swg24029395)

- $\odot$
- Tato nabídka produktu obsahuje:
- v Disk Quick Start CD.
- v IBM Business Process Manager for Microsoft SharePoint verze 7.5.

Úplnou dokumentaci, včetně pokynů pro instalaci, najdete na stránce s dokumentací produktu IBM Business Process Manager na adrese [http://www.ibm.com/software/integration/business-process-manager/library/documentation.](http://www.ibm.com/software/integration/business-process-manager/library/documentation)

### **2 Krok 2: Vyhodnocení hardwarové a systémové konfigurace**

Zkontrolujte systémový požadavek na adrese [http://www.ibm.com/support/docview.wss?uid=swg27021020.](http://www.ibm.com/support/docview.wss?uid=swg27021020)

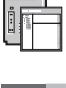

#### **3 Krok 3: Instalace a konfigurace produktu Business Process Manager for Microsoft SharePoint**

Produkt IBM Business Process Manager for SharePoint nainstalujte a konfigurujte podle následujících pokynů:

- 1. Přečtěte si poznámky k verzi v umístění [http://www.ibm.com/software/integration/business-process-manager/](http://www.ibm.com/software/integration/business-process-manager/library/documentation) [library/documentation.](http://www.ibm.com/software/integration/business-process-manager/library/documentation)
	- 2. Nainstalujte a konfigurujte produkt IBM Business Process Manager for Microsoft SharePoint. Další informace naleznete v dokumentaci v umístění [http://publib.boulder.ibm.com/infocenter/dmndhelp/v7r5mx/index.jsp.](http://publib.boulder.ibm.com/infocenter/dmndhelp/v7r5mx/index.jsp)

#### **Další informace**

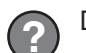

- **?** Další informace naleznete v následujících zdrojích:
- v Informace o produktu:<http://www.ibm.com/software/integration/business-process-manager/tools/>
- v Informace o podpoře:<http://www.ibm.com/software/support>

IBM, logo IBM a ibm.com jsou ochranné známky nebo registrované ochranné známky společnosti International Business Machines Corp., registrované v mnoha jurisdikcích po celém světě. Další názvy<br>produků a služeb mohou být o

Licencované materiály IBM<sup>®</sup> Business Process Manager for Microsoft SharePoint verze 7.5 - vlastnictví IBM. © Copyright IBM Corp. 2000, 2011. Všechna práva vyhrazena. U.S. Government Users Restricted<br>Rights - Use, duplicat

Číslo položky: CF31CML

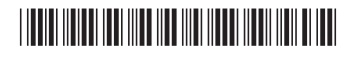